Wähle Deine Aktivität für das fortgeschrittene Niveau [Aktivität 01: Name hier angeben](https://foc.geomedienlabor.de/doku.php?id=s1:m2:fn:01) [Aktivität 02: Name hier angeben](https://foc.geomedienlabor.de/doku.php?id=s1:m2:fn:02) [Aktivität 03: Name hier angeben](https://foc.geomedienlabor.de/doku.php?id=s1:m2:fn:03) [Aktivität 04: Name hier angeben](https://foc.geomedienlabor.de/doku.php?id=s1:m2:fn:04) [Aktivität 05: Name hier angeben](https://foc.geomedienlabor.de/doku.php?id=s1:m2:fn:05) [Aktivität 06: Name hier angeben](https://foc.geomedienlabor.de/doku.php?id=s1:m2:fn:06) [Aktivität 07: Name hier angeben](https://foc.geomedienlabor.de/doku.php?id=s1:m2:fn:07) [Aktivität 08: Name hier angeben](https://foc.geomedienlabor.de/doku.php?id=s1:m2:fn:08)

From: <https://foc.geomedienlabor.de/> - **Frankfurt Open Courseware**

Permanent link: **<https://foc.geomedienlabor.de/doku.php?id=s1:m2:fn>**

Last update: **2015/10/21 23:12**

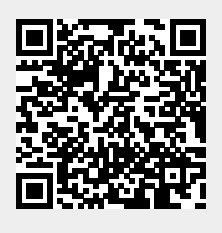